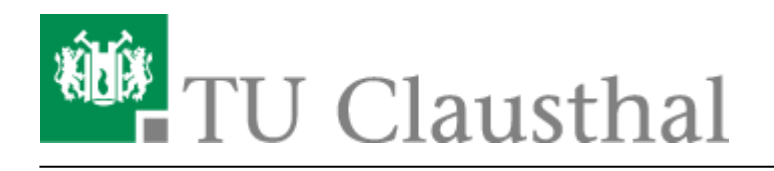

**Artikeldatum:** 14:05 06. April 2020 **Seite:** 1/5 Lehre mit Stud.IP und Moodle

# **Lehre mit Stud.IP und Moodle**

Dies ist eine kurze Übersicht über einige Möglichkeiten, mit Stud.IP und Moodle digitale Lehre zu gestalten. Detailliertere Beschreibungen der einzelnen Themen sind an entsprechender Stelle verlinkt. Folgende Themen werden behandelt:

- Wissensvermittlung
- Einreichung von Hausübungen
- Formate für Übungsaufgaben
- Interaktivität

Bitte wenden Sie sich bei Fragen zur Didaktik an das Zentrum für Hochschuldidaktik: hochschuldidaktik@tu-clausthal.de

Zu diesen Möglichkeiten gibt es Beispiele im Kurs der Moodle Nutzergruppe - dieser wird zur Zeit noch erweitert (Stand: 3.4.2020). Bitte tragen Sie sich in Stud.IP in den Kurs "Moodle Nutzergruppe" ein und klicken Sie dort auf den Link "Moodle" und danach "Zum Kurs in Moodle", um Zugriff auf den Kurs zu bekommen.

# **Wissensvermittlung**

# **Einreichung von Hausübungen**

In Stud.IP gibt es die Möglichkeit, dass Studierende in speziellen Ordnern ("Ordner für Hausarbeiten") Dateien hochladen. Man kann durch Verwendung von zeitgesteuerten Ordnern erreichen, dass die Dateien bis zu einem Stichtag hochgeladen worden sein müssen. Der Student kann innerhalb eines solchen Ordners nur seine eigenen Dateien sehen. Der Lehrende sieht alle Dateien.

[Link zur Stud.IP Dokumentation: Dateien](https://doku.tu-clausthal.de/doku.php?id=multimedia:studip:dateien)

In Moodle gibt die Aktivität "Aufgabe" Studierenden die Möglichkeit, Lösungen von Hausübungen als Dokument (Word/PDF-Dokument/Bild) einzureichen. Man kann einstellen, welche Dateitypen erlaubt sind. Speziell bei der Abgabe von PDF-Dokumenten gibt es die Möglichkeit, bei der Bewertung direkt im Dokument Anmerkungen zu schreiben. Die Bewertungen des ganzen Semesters können z.B. in einer Tabelle ausgegeben werden. Mehr Informationen (Link kommt noch)

# **Formate für Übungsaufgaben**

Moodle beinhaltet verschiedene Typen von Multiple Choice-Aufgaben. Diese bieten sich an, um regelmäßige z.B. wöchentliche Tests zur Reflexion des Erlernten zu erstellen. Durch die automatische Auswertungsmöglichkeit können die Studierenden ein direktes Feedback erhalten. Zusätzlich bekommt der Lehrende einen schnellen Überblick, darüber wo ggf. Schwierigkeiten auftreten.

- Einfach-/Mehrfachauswahl-Aufgaben
- Lückentext-Aufgaben (verschiedene Arten, z.B. per Texteingabe, Drag- und Drop, etc.)
- Zuordnungs-Aufgaben (mit Dropdown-Listen, die Antwortmöglichkeiten enthalten)
- Anordnungs-Fragen (hier werden von den Studierenden Elemente durch Drag- und Drop in die richtige Reihenfolge gebracht)
- Weitere Drag- und Drop-Aufgabentypen (hier ist es z.B. auch möglich, Bilder zu kombinieren oder Texte auf bestimmte Bereiche eines Bildes zu ziehen)
- Wahr/Falsch-Fragen
- Freitext-Aufgaben
- Mathematische Aufgaben mit geringerer Komplexität mit Moodle-eigenen Mitteln
- Komplexe mathematische Aufgaben in STACK

Hinweise zur Gestaltung und Verwendung guter Multiple-Choice-Aufgaben finden Sie bei:

**Krebs, R. (2004):** Anleitung zur Herstellung von MC-Fragen und MC-Prüfungen für die ärztliche Ausbildung, IML, Uni Bern, [https://www.iml.unibe.ch/attachment/7/download/mc\\_anleitung.pdf](https://www.iml.unibe.ch/attachment/7/download/mc_anleitung.pdf) (geprüft am 30.03.2020)

**Lindner, M.A., Strobel, B. & Köller, 0. (2015):** Multiple Choice-Prüfungen an Hochschulen? Ein Literaturüberblick und Plädoyer für mehr praxisorientierte Forschung, Zeitschrift für Pädadogische Psychologie, 29 (3-4), S. 133-149, <http://econtent.hogrefe.com/doi/pdf/10.1024/1010-0652/a000156> (geprüft am 30.03.2020)

# **Interaktivität**

### **Abstimmung**

Eine sehr einfache Form, um Meinungen einzuholen und Wissen zu überprüfen. Mit einer Abstimmung kann eine Frage mit vordefinierten Antwortmöglichkeiten gestellt werden. Die Ergebnisse werden direkt angezeigt oder erst später veröffentlicht. Es ist zudem möglich, die Ergebnisse anonymisiert darstellen zu lassen.

**Stud.IP:** In Stud.IP heißen Abstimmungen "Fragebögen" und können im Bereich "Verwaltung" einer Veranstaltung angelegt werden.

#### **Moodle:** [Link zur Moodle Dokumentation: Abstimmung](https://docs.moodle.org/35/de/Abstimmung_nutzen)

## **Befragung**

Befragungen sind, ähnlich wie Abstimmungen, auch ein Mittel, um Meinungen einzuholen. Hier stehen Ihnen aber mehrere Antwortmöglichkeiten zur Verfügung.

**Stud.IP:** In Stud.IP haben Sie in Ihrem Kurs unter "Verwaltung" - Evaluationen die Möglichkeit, die Studierenden zu befragen. Es stehen Ihnen die Fragetypen Pol-Skala, Likert-Skala, Multiple Choice und Freitext-Antwort zur Verfügung

#### [Link zur Stud.IP Dokumentation: Evaluationen](https://hilfe.studip.de/help/4.1/de/Basis/EvaluationenDurchfuehren)

**Moodle:** Mit dieser Aktivität können in Moodle Fragen vom Typ Bewertung (mit Skala), Checkbox, Datum, Dropdown-Feld, Ja/Nein, Numerisch, Radio Buttons, Textabgabebereich (mehrzeilig) und Textfeld in einer Umfrage gestellt werden.

Verwirrend ist, dass es in Moodle noch eine andere Aktivität namens "Umfrage" gibt. Mit dieser können jedoch keine frei formulierten Fragen erstellt, sondern nur auf einen festen Pool von Fragen zurückgegriffen werden. Verwenden Sie bitte für die Erstellung von individuellen Umfragen die Moodle-Aktivität "Befragung".

[Link zur Moodle Dokumentation: Befragung \(englisch\)](https://docs.moodle.org/35/en/Questionnaire_module)

### **Chat**

Der Chat heißt in **Stud.IP** Blubber und kann sowohl systemweit, als auch nur für die Teilnehmenden einer Veranstaltung oder für den Kontakt mit einzelnen Nutzern oder einer Gruppe verwendet werden.

#### [Link zur Stud.IP Dokumentation: Blubber](https://hilfe.studip.de/help/4.1/de/Basis/InteraktionBlubber)

Der Chat in Moodle ist nicht für größere Gruppen konzipiert. Es empfiehlt sich daher, stattdessen den Stud.IP-Chat oder den [TUChat](https://chat.rz.tu-clausthal.de/home) zu benutzen.

### **Feedback**

**(Nur in Moodle:)** Mit der Aktivität "Feedback" können Rückmeldungen der Teilnehmenden eingeholt werden. Es werden eigene Fragen erstellt, die Beantwortung ist anonym möglich und wird grafisch aufbereitet. Für organisatorische Zwecke kann das Feedback auch mit der Zuordnung zu Personen verwendet werden.

[Link zur Moodle Dokumentation: Feedback](https://docs.moodle.org/35/de/Feedback)

#### **Forum**

Foren bieten die Möglichkeit zur Diskussion zwischen den Studierenden und Dozenten. Hierbei ist es

wichtig, dass der Dozent häufige Impulse zum Schreiben gibt.

**Stud.IP:** In einer Stud.IP-Veranstaltung können Sie das Forum mit einem Klick auf "Mehr ..." und Setzen eines Häkchens vor "Forum (Forum) " aktivieren.

**Moodle:** Es gibt "Lehrforen", die vom Lehrpersonal moderiert werden und "Lernforen", die den Studierenden zum freien Austausch untereinander dienen. Es ist in Moodle möglich, Forenbeiträge mit Dateianhängen und Bildern zu versehen, die Foren zu abonnieren und optional Forenbeiträge zu bewerten.

[Link zur Moodle Dokumentation: Forum](https://docs.moodle.org/35/de/Forum)

#### **Wiki**

Ein Wiki ist eine Sammlung von untereinander verlinkten Seiten. In einem gemeinsamen Wiki darf jeder alle Seiten ansehen und bearbeiten. Bei einem persönlichen Wiki (in Moodle möglich) hat jeder seine eigenen Seiten, die nur er sehen und bearbeiten kann. In einem Wiki können kollaborative Arbeiten durchgeführt werden, indem die Studierenden gemeinsam an den Texten arbeiten. Frühere Versionsstände des Textes werden dabei nicht gelöscht, sondern können jederzeit wiederhergestellt werden. Genau wie beim Forum ist es wichtig, dass der Dozent immer wieder zum Schreiben motiviert.

**Stud.IP:** Um das Wiki den Studierenden in Stud.IP zur Verfügung zu stellen, klicken Sie bitte zunächst auf "Mehr ..." und setzen ein Häkchen vor der Option "Wiki-Web".

**Moodle:** [Link zur Moodle Dokumentation: Wiki](https://docs.moodle.org/35/de/Wiki)

#### **Glossar**

**(Nur in Moodle:)** Studierende können hier gemeinsam Wörterbücher oder Lexika zu einem Themenbereich aufbauen. Lehrende haben die Möglichkeit, neue Einträge vor der Freigabe zu prüfen. Zudem ist eine Bewertung von Beiträgen möglich.

[Link zur Moodle Dokumentation: Glossar](https://docs.moodle.org/35/de/Glossar)

#### **Gegenseitige Beurteilung**

**(Nur in Moodle:)** Die Aktivität "Gegenseitige Beurteilung" funktioniert ähnlich wie die Aktivität "Aufgabe", gibt Nutzern aber zusätzlich die Möglichkeit, sich gegenseitig zu bewerten (Peer Review). Auch die Beurteilungen selbst können bewertet werden. Ausgewählte Abgaben können am Ende der Aktivität für alle einsehbar veröffentlicht werden.

#### [Link zur Moodle Dokumentation: Gegenseitige Beurteilung](https://docs.moodle.org/35/de/Gegenseitige_Beurteilung)

### **Datenbank**

**(Nur in Moodle:)** Diese Aktivität erlaubt Studierenden und Lehrenden, Einträge zu allen vorstellbaren Themen anzulegen, anzusehen und zu durchsuchen. Das Format und die Struktur dieser Einträge ist nahezu unbegrenzt und beinhaltet Bilder, Dateien, Links/URLs, Zahlen und Texte sowie vieles mehr. Dies ist ähnlich wie das Erstellen von Datenbanken mit Microsoft Access.

[Link zur Moodle Dokumentation: Datenbank](https://docs.moodle.org/35/de/Datenbank)

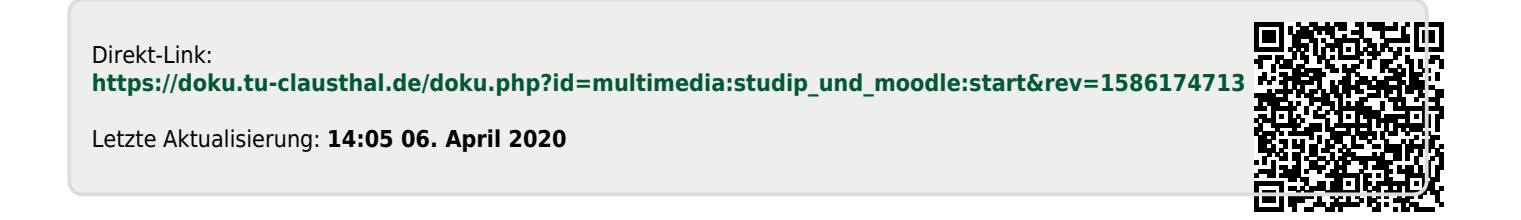